Below you will find instructions on how to sign up for the ADP Portal. This site is where you can see and/or print your paystubs. If you are a new adjunct your first check will be a real check. This check can be picked up on campus in the Express Center, Walsh Hall, 1<sup>st</sup> floor (please see the campus map below). Payroll is monthly and employees are paid on the last business day of the month.

## **Signing up for the ADP Portal**

Open your internet browser (must be on a PC computer) and type [https://portal.adp.com](https://portal.adp.com/)

- 1. Click: **First Time Users Register Here**
- 2. Click: **Register Now**
- 3. Enter the Self Service Registration Pass Code: **COSM-1111** and click: **Next**.
- 4. Enter your **First Name, Last Name and Social Security Code** and click: **Next**.
- 5. Enter your **e-mail** and click: **Next**
- 6. Enter your **City/town of Birth**. **Select and Answer both Security Questions**. Click: **Next**
- 7. **Your User ID will be displayed, write it down**. Create your **password**, **write it down**. Click: **Submit**.
- 8. Click: **Log On to access the ADP Portal**.

Tips:

- Your User Id will be your first initial and last name followed by @COSM Example: jbloom@cosm
- If you forget your password or enter the wrong one too many time and get locked out of your account try using the Forgot your User ID and/or Forgot your Password on the portal.adp.com user login page. If this does not work and says to contact your administrator please send me an e-mail at slivingston@csm.edu to get your password reset.

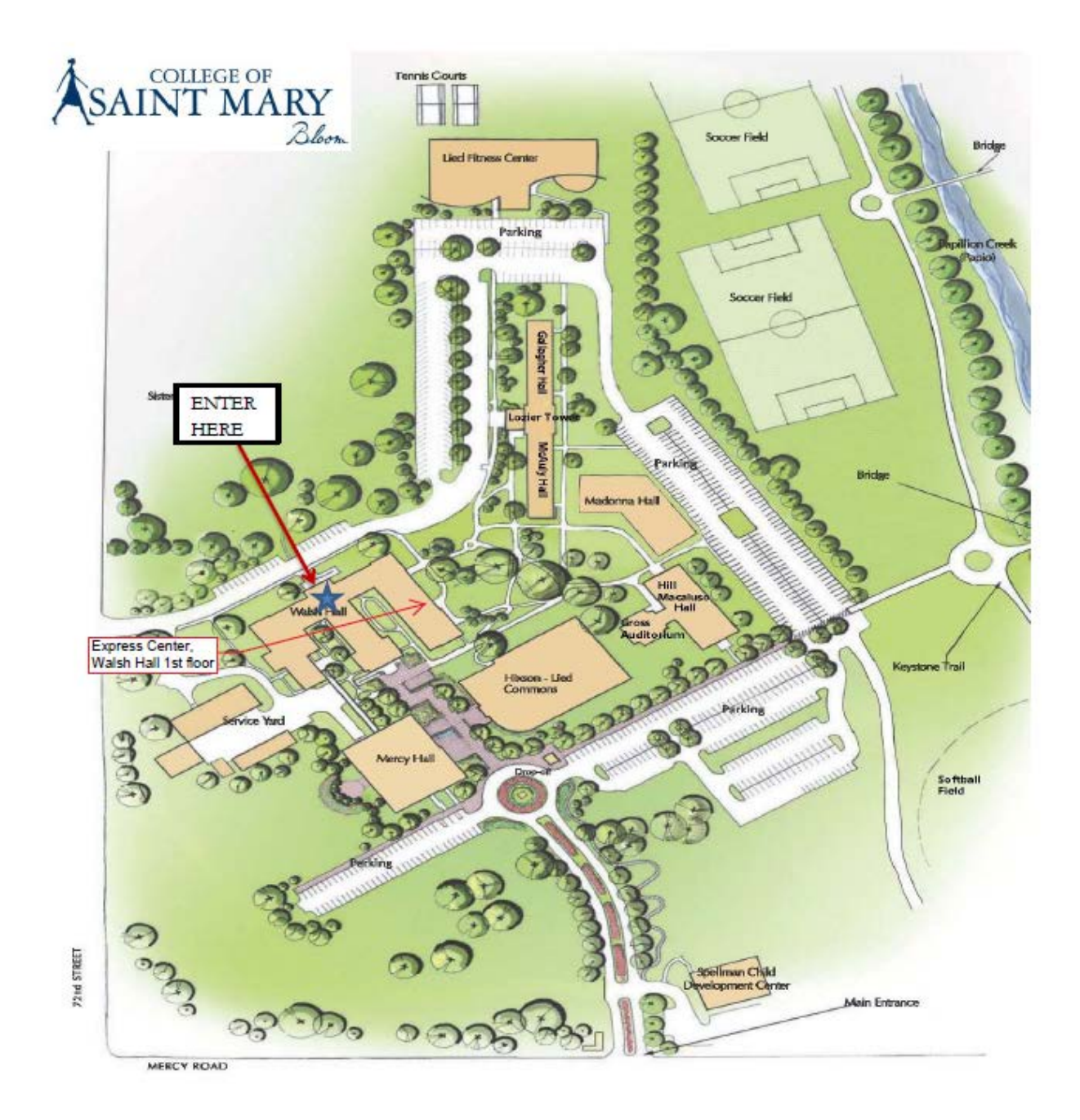